[Podręcznik użytkownika](http://support.edokumenty.eu/trac/wiki/UserGuideV5.2) > [Raporty](http://support.edokumenty.eu/trac/wiki/UserGuideV5.2/Reports) > Raporty z podraportami

## **Raporty z podraportami**

Raporty w systemie eDokumenty mogą składać się z podraportów wyświetlanych po kliknięciu ikony **+** na liście. Przykładem takiego raportu może być zestawienia sprzedaży rocznej z podziałem na miesiące.

Do utworzenia raportu z podraportami potrzebne są **co najmniej dwa raporty** - podrzędny i nadrzędny. Dane wyświetlane jako podraporty pobierane są z raportu nadrzędnego.

Aby utworzyć raport z podraportami:

- w zakładce **Kolumny** okna edycji raportu nadrzędnego w komórce w kolumnie **Parametry** wpisujemy **{"drilldown":{"rep\_id":192}}** gdzie 192 jest rep\_id raportu podrzędnego.
- w kwerendzie SQL dodajemy wynik zwracający daną której należy nadać alias najlepiej dla odróżnienia dużymi literami. Kolumna wyniku powinna być typu text.
- w raporcie podrzędnym definiujemy warunek filtrowania odwołujący się do nazwy przekazanego parametru z kluczem w raporcie nadrzędnym w formie **{NAZWA\_KOLUMNY}**
- nie należy wyświetlać kolumn będących parametrami gdyż jako parametry przekazywane są tylko niewyświetlane kolumny raportu nadrzędnego.

## **Przykład**

Aby utworzyć raport ze sprzedaży rocznej z podraportami zawierającymi dane z każdego miesiąca (z raportu podrzędnego o ID 274), wpisujemy w rekordzie z nazwą kolumny **month**, w kolumnie **Parametry** raportu nadrzędnego: **{"drilldown":{"rep\_id":274}}**. W kwerendzie raportu podrzędnego zamieścimy wpis **WHERE to\_char(v.seldat, 'YYYY-MM') = '{MON}**', gdzie **MON** jest kolumną w raporcie nadrzędnym. Otrzymamy w ten sposób raport nadrzędny z podraportami, jak na poniższym rysunku.

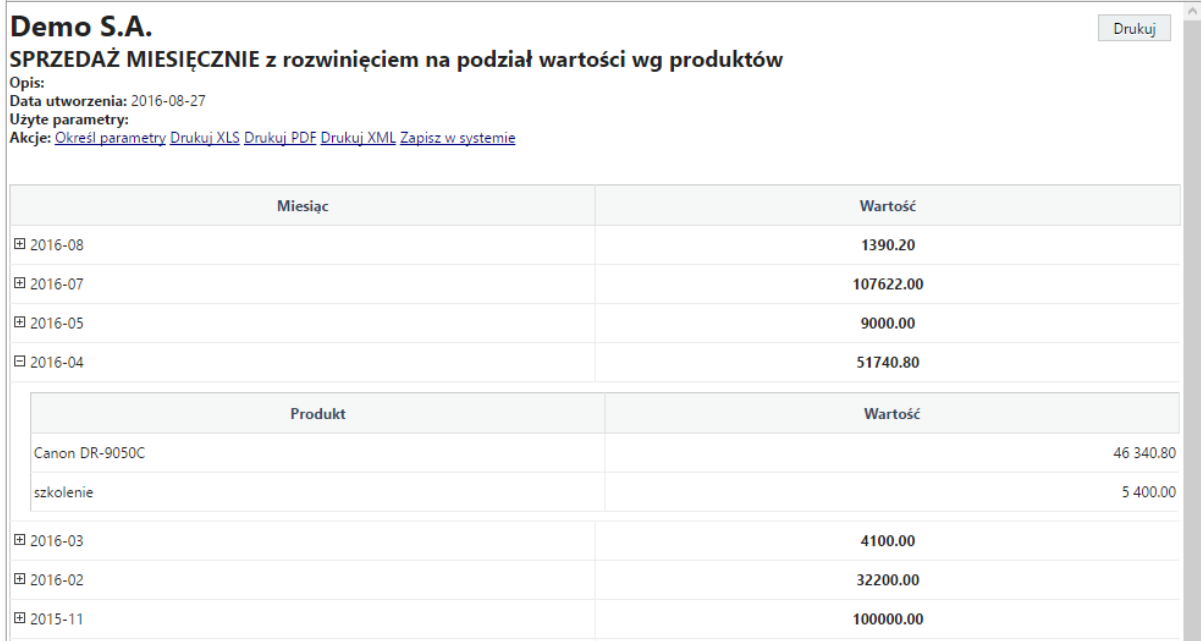

*Przykładowy raport z podraportami*

## **Odświeżanie raportu**

Funkcja odświeżania raportu wywołanego jako drilldown dostępna jest od wersji 5.0.77. Dla przykładu niech posłuży wywołanie podraportu, który zawiera szablon flexy i posiada definicję przycisków. Chcielibyśmy aby po wykonaniu akcji na przyciskach odświeżył się tylko wskazany raport drilldown.

Aby tego dokonać należy przekazać parametr:

{params[DRILLDOWN\_REFRESH]}

do atrybutu afterSubmit lub żądanego miejsca w kodzie szablonu flexy.

## **Uwaga**

Podraporty nie będą rozwijane, jeśli w zakładce **Definicje** w kartotece raportu nadrzędnego wybrano wykres.